# **Gyakorlat #7\_plusz.**

1. Mennyire bízhatunk meg a Microsoft-ban, mint "az ügyfelei után nem kémkedő" gyártóban és szolgáltatóban, akár desktop akár szerver operációs rendszer használóként? Röviden: Semennyire.

2. Mit tehetünk saját védelmünkben Windows 7 illetve Windows 8.1 esetén? Törülnünk kell a gépünkről néhány olyan windows frissítést, ami rólunk (a viselkedésünkről, szokásainkról, net használatunkról, stb.) készít statisztikát, és azt el is juttatja a Microsoft-hoz. A törlést legegyszerűbben egy adminisztrátori joggal elindított cmd ablakban végezhetjük el. (Az indítás módjáról a korábbi gyakorlatokon már volt szó...) Azért írtam, hogy törölni kell, mert ezek valószínűleg már a gépünkön vannak. A jövőre nézve pedig ügyelni kell arra, hogy a későbbieknek ne települhessenek fel.

- KB2976978 (telemetry for Win8/8.1) start /w wusa.exe /uninstall /kb:2976978 /quiet /norestart
- KB3075249 (telemetry for Win7/8.1) start /w wusa.exe /uninstall /kb:3075249 /quiet /norestart
- KB3080149 (telemetry for Win7/8.1) start /w wusa.exe /uninstall /kb:3080149 /quiet /norestart
- KB3021917 (telemetry for Win7) start /w wusa.exe /uninstall /kb:3021917 /quiet /norestart
- KB3022345 (telemetry) start /w wusa.exe /uninstall /kb:3022345 /quiet /norestart
- KB3068708 (telemetry) start /w wusa.exe /uninstall /kb:3068708 /quiet /norestart
- KB3044374 (Get Windows 10 for Win8.1) start /w wusa.exe /uninstall /kb:3044374 /quiet /norestart
- KB3035583 (Get Windows 10 for Win7sp1/8.1) start /w wusa.exe /uninstall /kb:3035583 /quiet /norestart
- KB2990214 (Get Windows 10 for Win7 without sp1) start /w wusa.exe /uninstall /kb:2990214 /quiet /norestart
- KB2990214 (Get Windows 10 for Win7) start /w wusa.exe /uninstall /kb:2990214 /quiet /norestart
- KB2952664 (Get Windows 10 assistant) start /w wusa.exe /uninstall /kb:2952664 /quiet /norestart
- KB3075853 (update for "Windows Update" on Win8.1/Server 2012R2) start /w wusa.exe /uninstall /kb:3075853 /quiet /norestart
- KB3065987 (update for "Windows Update" on Win7/Server 2008R2) start /w wusa.exe /uninstall /kb:3065987 /quiet /norestart
- KB3050265 (update for "Windows Update" on Win7) start /w wusa.exe /uninstall /kb:3050265 /quiet /norestart
- KB3075851 (update for "Windows Update" on Win7) start /w wusa.exe /uninstall /kb:3075851 /quiet /norestart
- KB2902907 (description is not available) start /w wusa.exe /uninstall /kb:2902907 /quiet /norestart
- 3. Mit tehetünk saját védelmünkben Windows 10 esetén?

A probléma összetettebb, hiszen más a teendő telepítés közben (nyilván többen csak ez után állnak neki a telepítésnek, vagy újratelepítésnek), illetve más a már feltelepített rendszer esetében.

Telepítés közben

A legfontosabb, hogy semmiképpen se használjuk az "Express Settings" opciót, illetve a "Customize Settings" alatt is gyakorlatilag mindent ki kell kapcsolni.

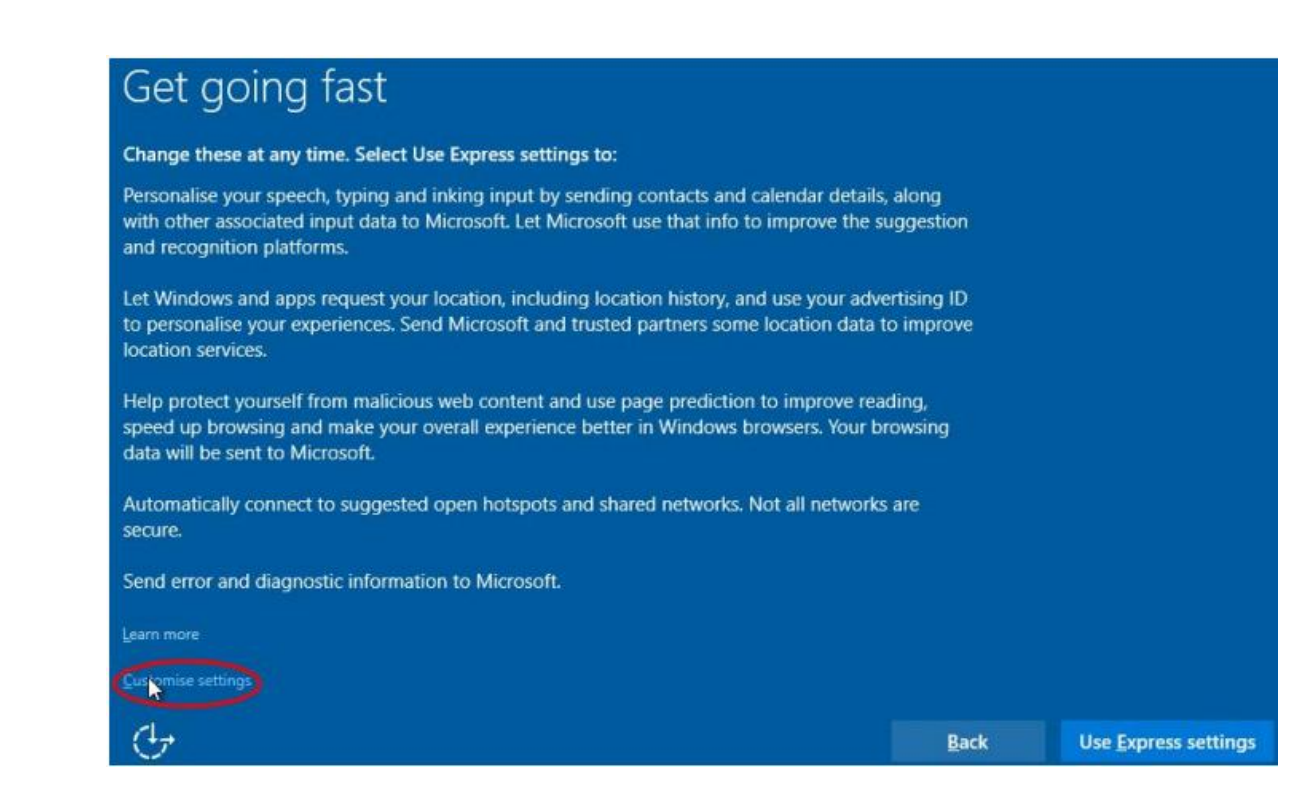

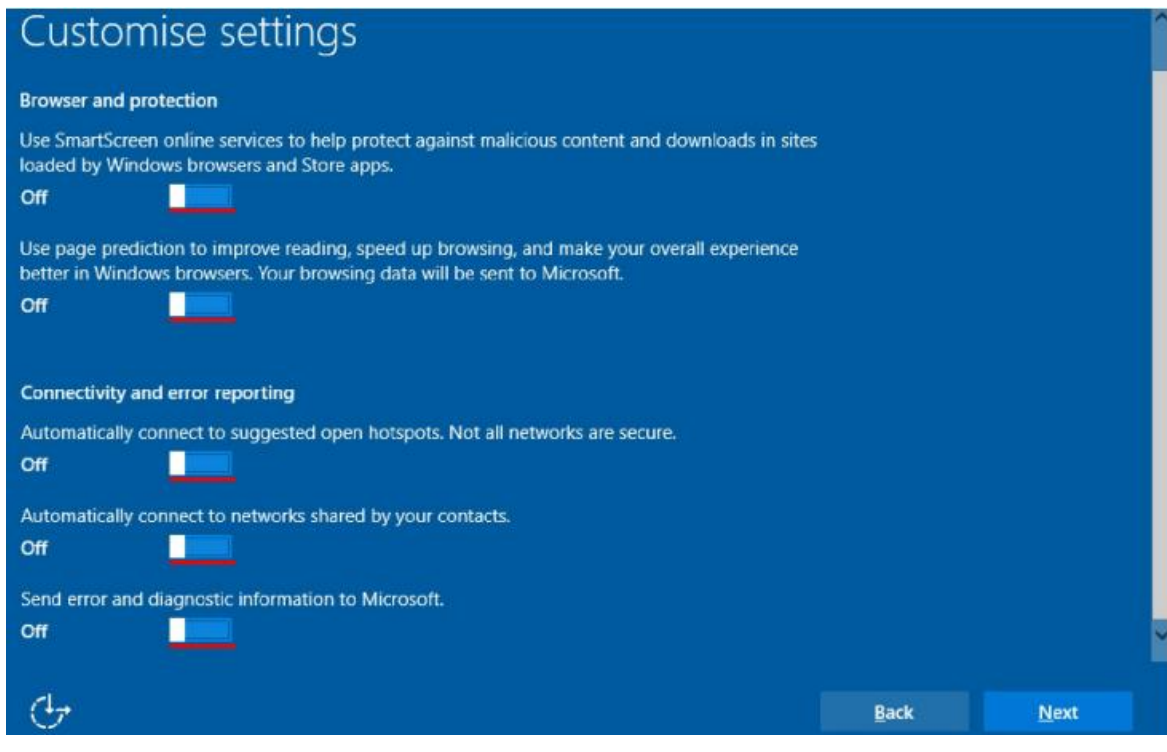

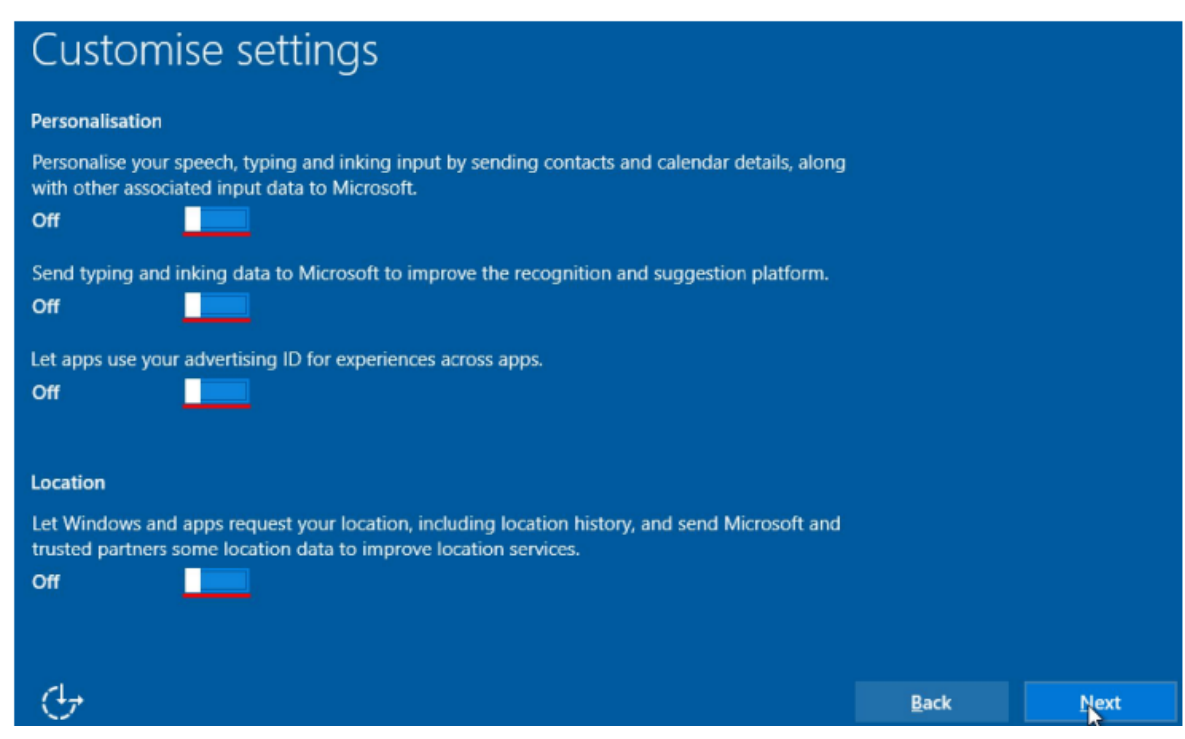

Célszerű csak helyi fiókot használni Windows 10 alatt. Ezt úgy tehetjük meg, hogy a "Make it yours" képernyő alatt a "Skip this step" opciót választjuk.

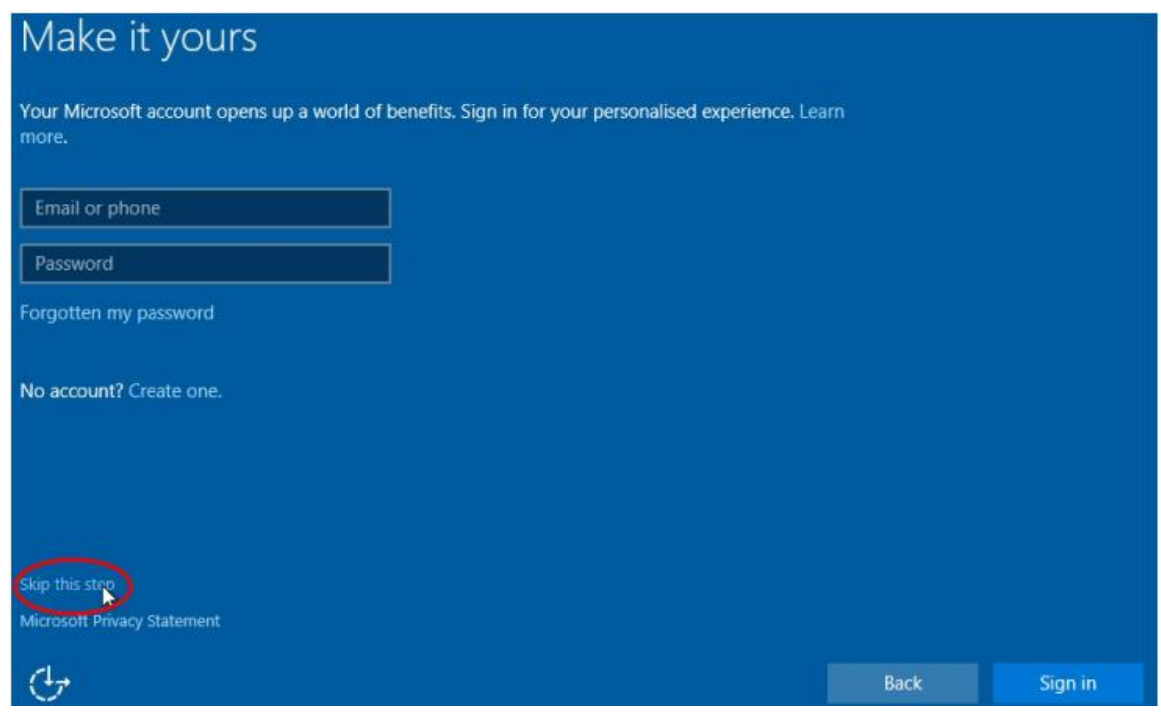

# Feltelepített rendszer esetében

Mindent le kell tiltanunk a "Settings" alatt található "Privacy" beállításaiban, hacsak nincs valamire feltétlenül szükségünk (én a teljes tiltást javaslom...).

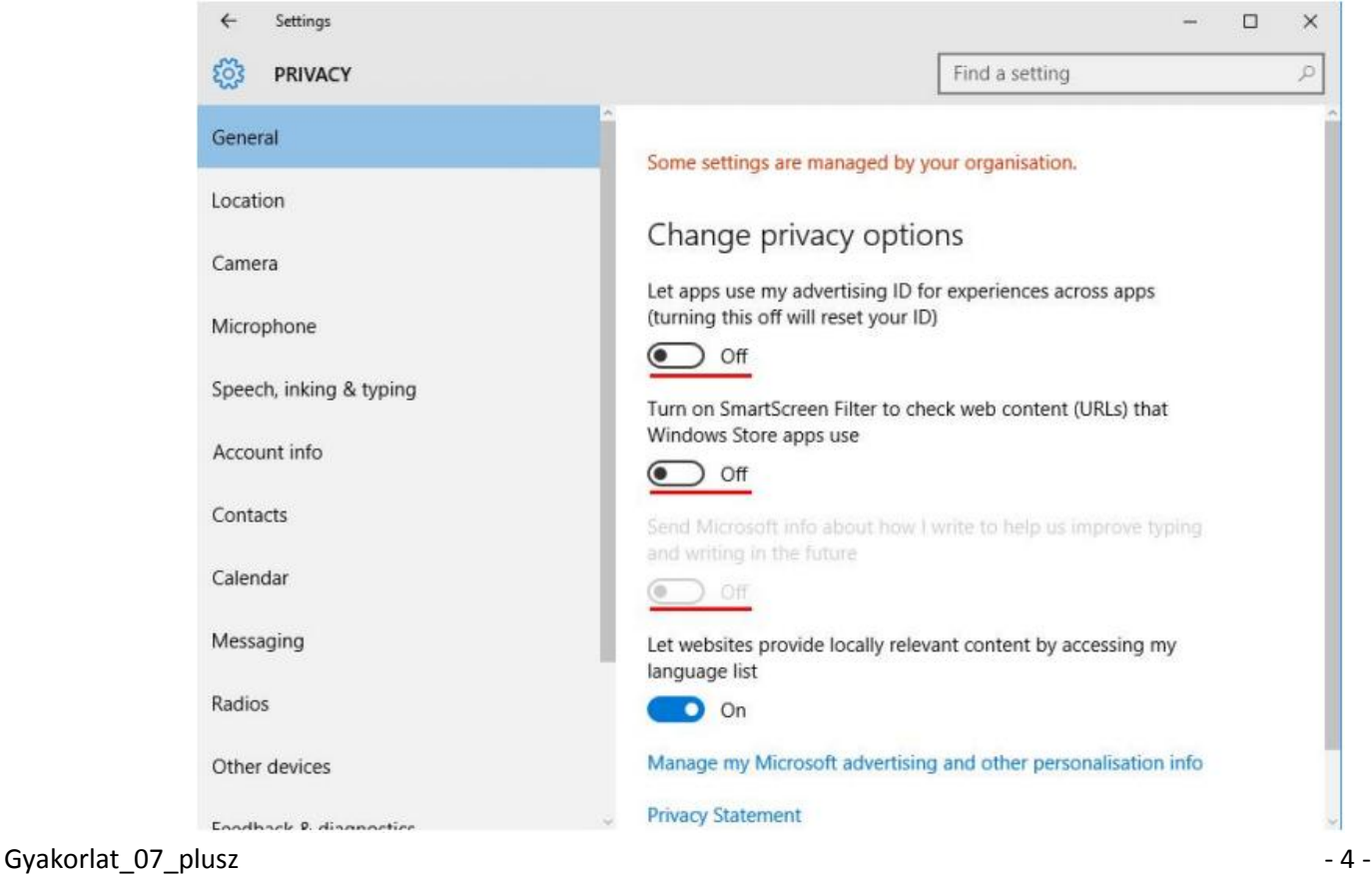

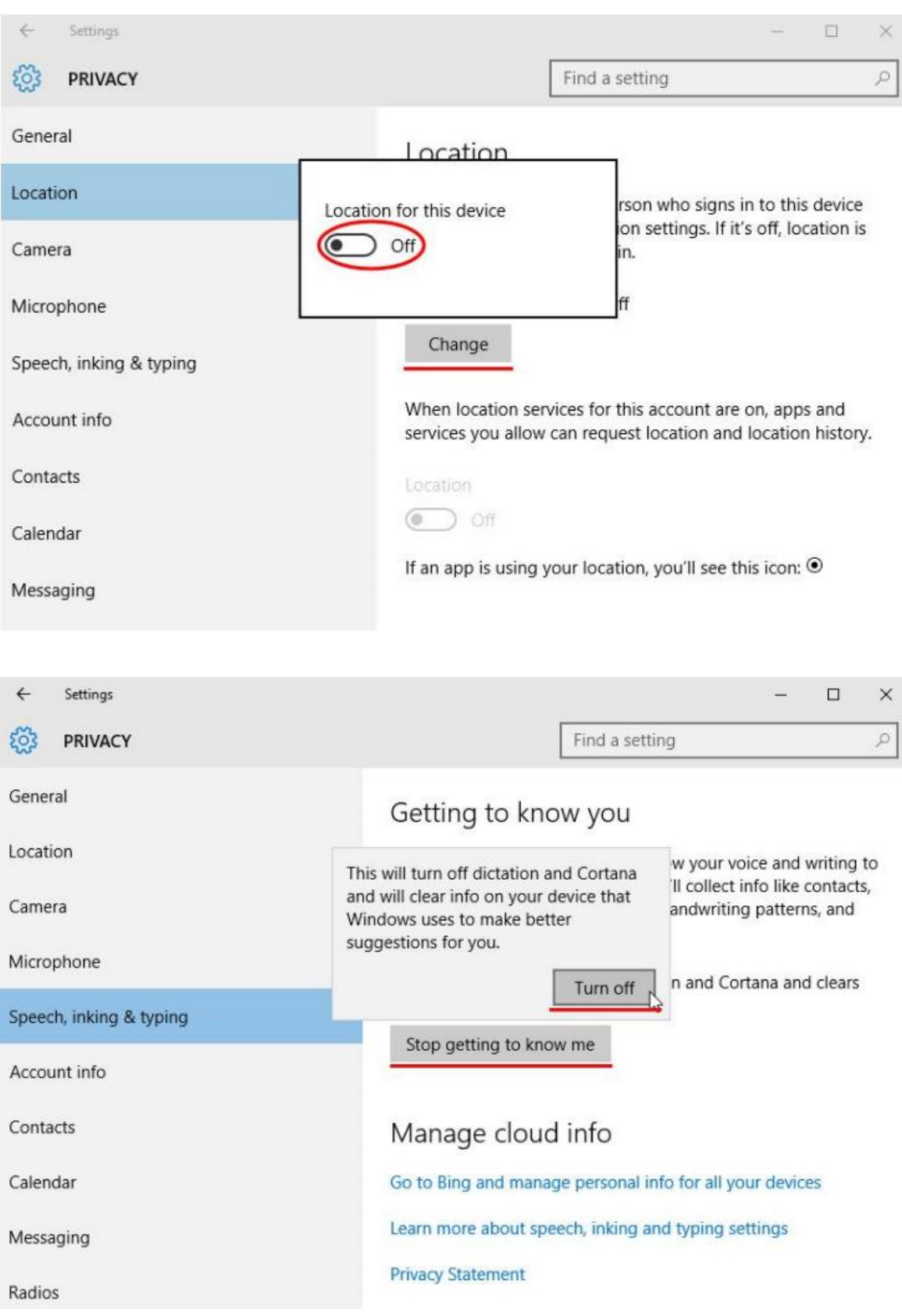

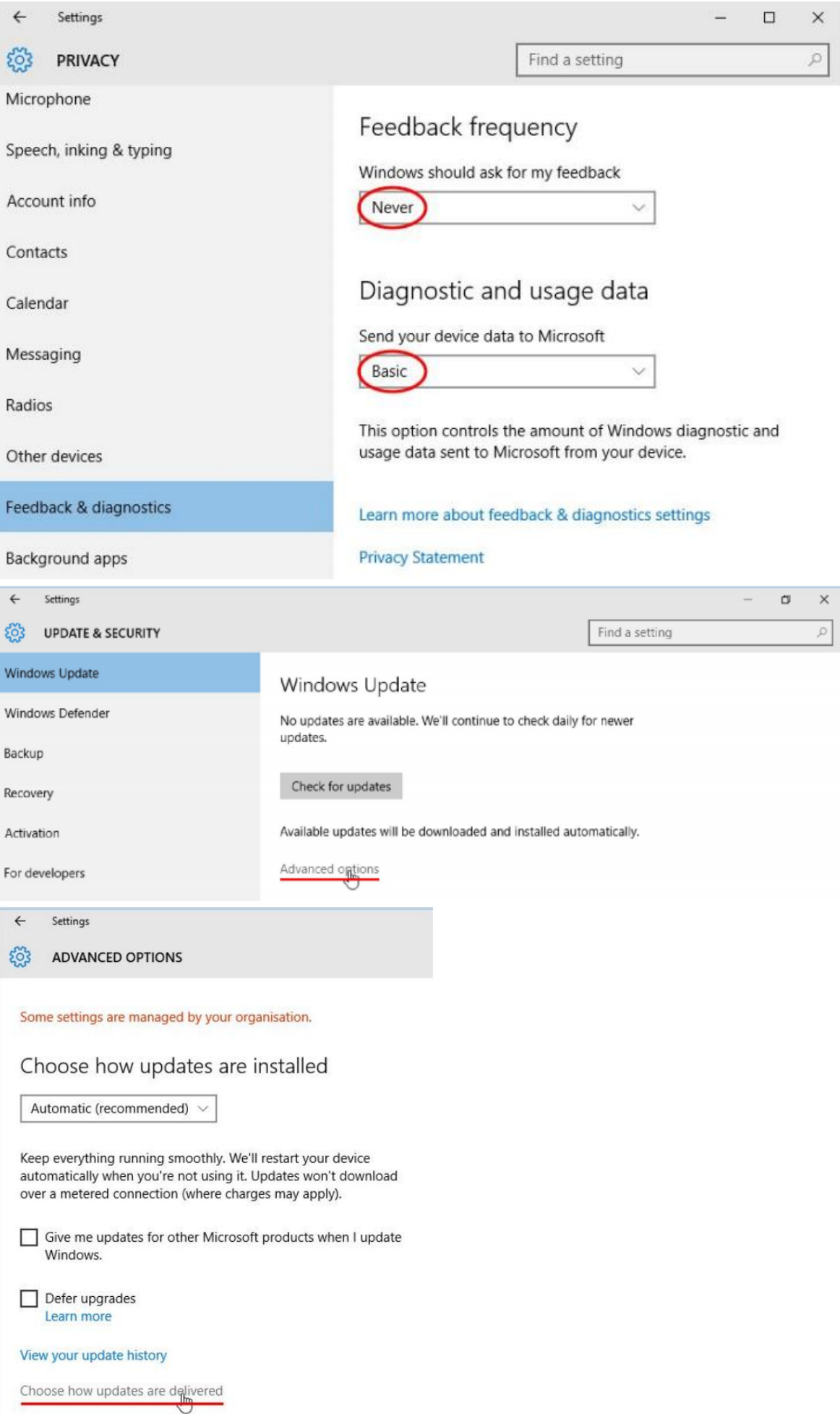

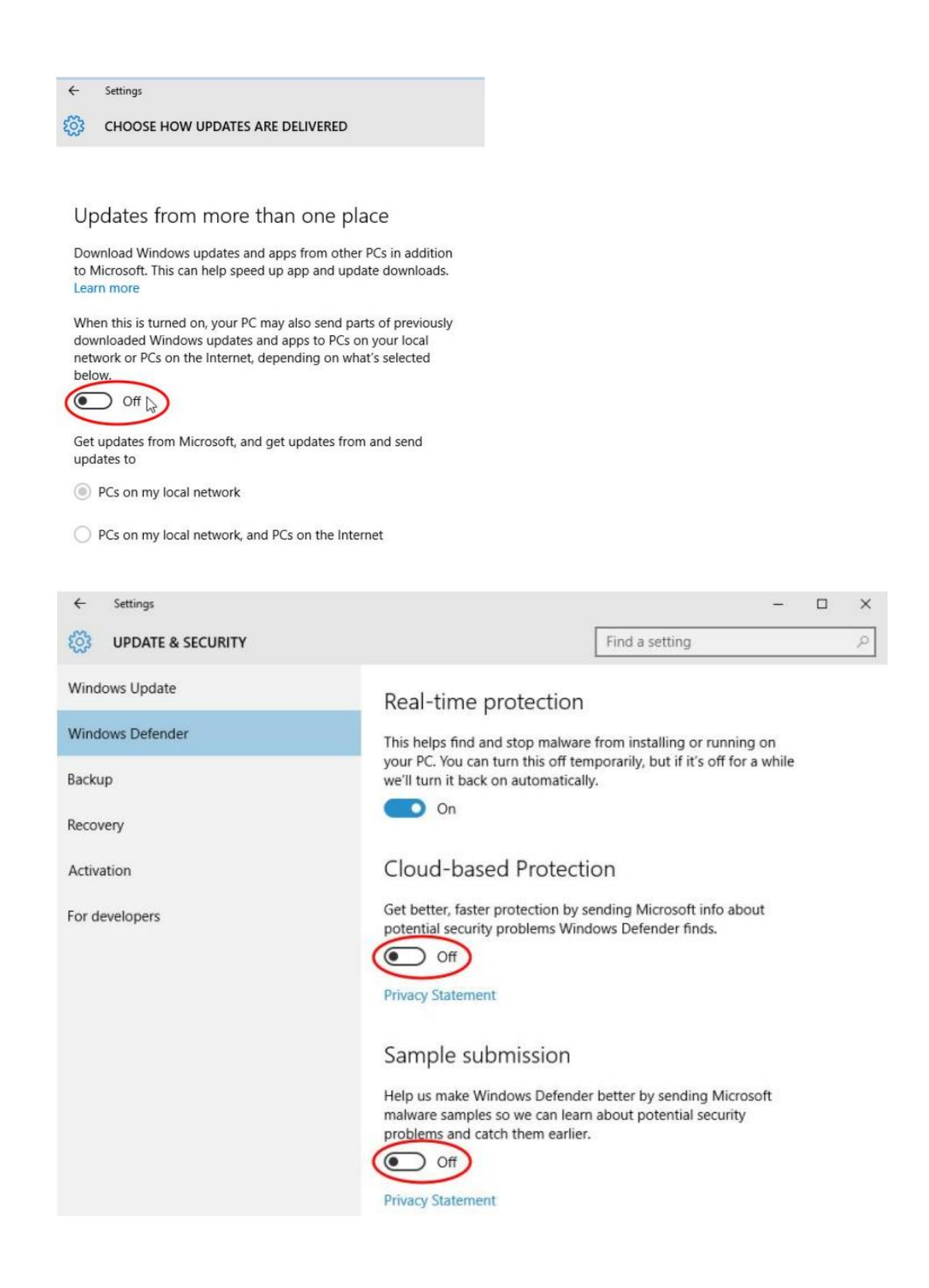

További teendők a "Settings" → "Network & Internet" → "Wi-Fi" → "Manage Wi-Fi Settings" beállításnál.

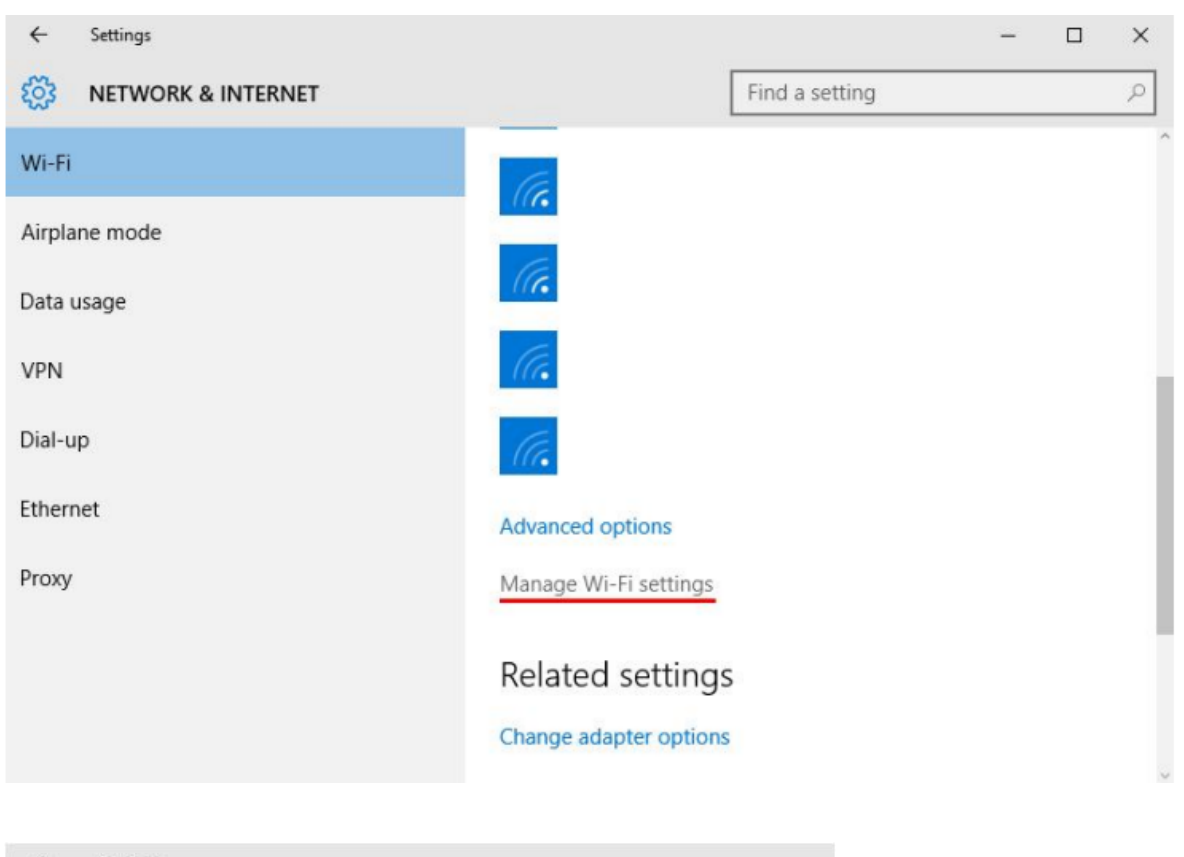

#### Settings  $\leftarrow$

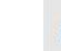

१०३

**MANAGE WI-FI SETTINGS** 

## Wi-Fi Sense

Wi-Fi Sense connects you to suggested Wi-Fi hotspots and to Wi-Fi networks that your contacts share with you. By using Wi-Fi Sense, you agree that it can use your location.

Remember, not all Wi-Fi networks are secure.

Learn more

Connect to suggested open hotspots

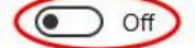

Connect to networks shared by my contacts

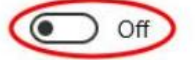

Give and get Internet access without seeing shared passwords. You'll get connected to Wi-Fi networks your contacts share, and they'll get connected to networks you share.

Tiltsuk le a CORTANA hangfelismerőt, valamint a "Search bar" keresési opciót. A "Settings" alatt tudjuk ezt megtenni, legegyszerűbben a fogaskerék ikon megnyomásával.

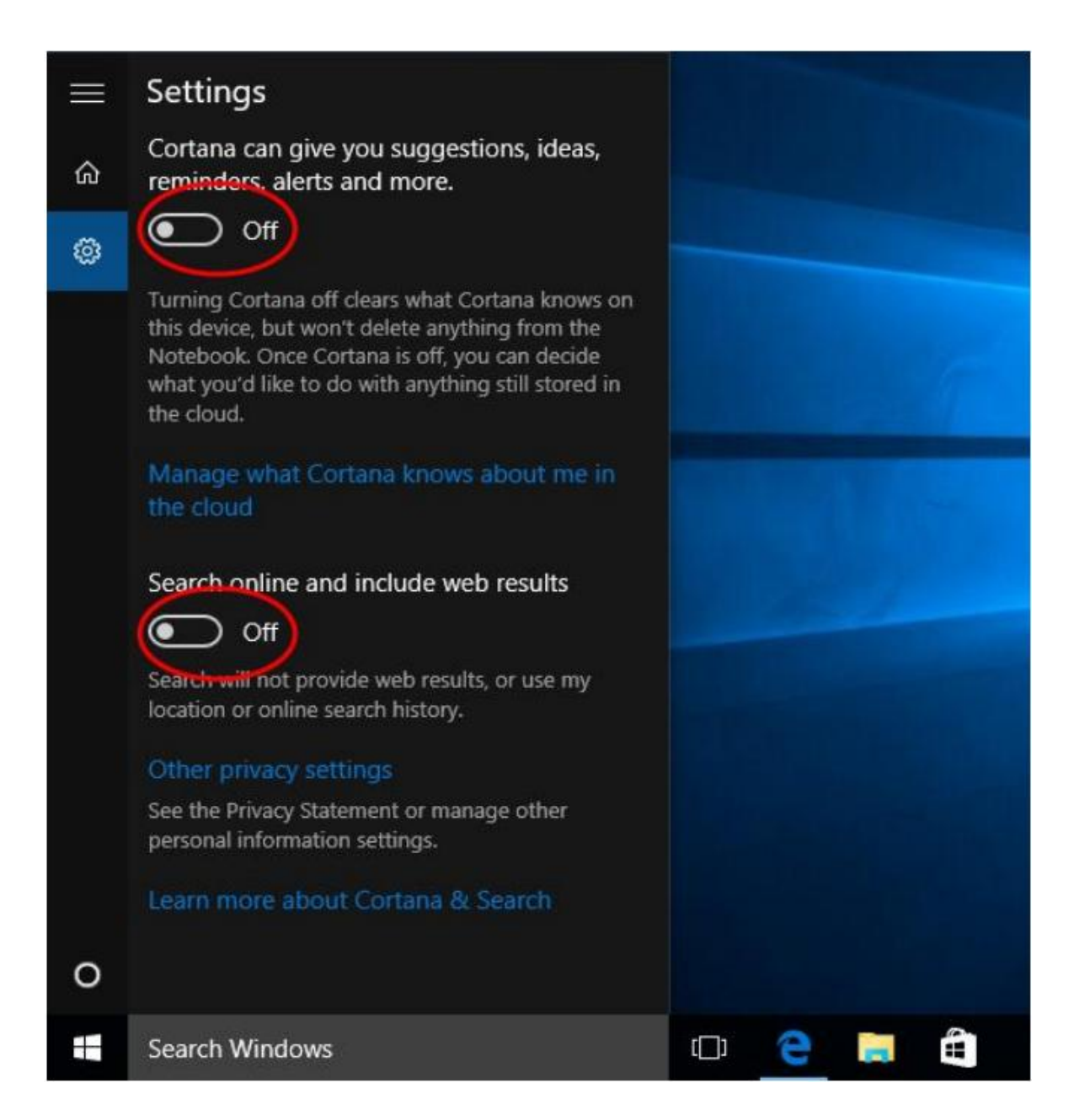

A telemetriai adatok továbbításának letiltása szintén egy adminisztrátori joggal elindított cmd ablakban végezhetjük el legegyszerűbben.

- o sc delete DiagTrack
- o sc delete dmwappushservice
- o echo "" > C:\ProgramData\Microsoft\Diagnosis\ETLLogs\AutoLogger\ AutoLogger-Diagtrack-Listener.etl
- o reg add "HKLM\SOFTWARE\Policies\Microsoft\Windows\DataCollection"/v AllowTelemetry /t REG\_DWORD /d 0 /f

Következő lépés az EDGE böngésző beállítása. Megnyitás után a "More Actions" → "Settings" → "View Advanced Settings" alatt végezzük el a következő beállításokat.

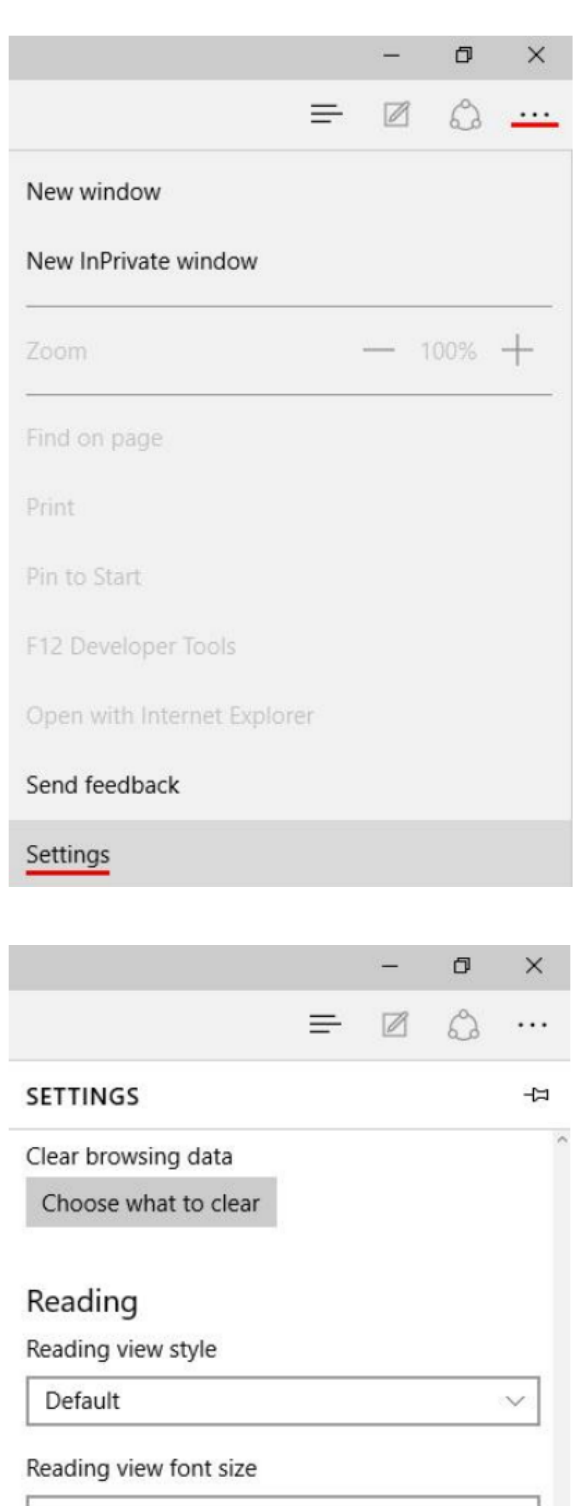

 $\sim$ 

Medium

### **Advanced settings**

View advanced settings

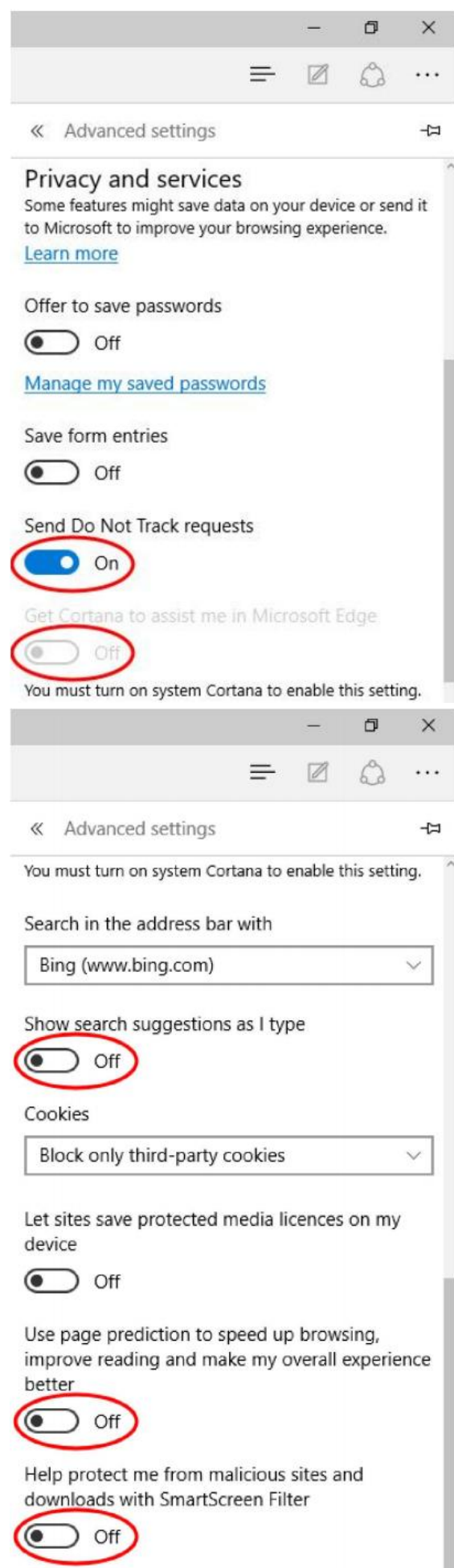

Utolsó lépésként, amennyiben használni kívánjuk a "Microsoft Account"-ot, célszerű lokális fiókká konvertálnunk azt a "Settings" → "Accounts" → "Your Accounts" menüben a következő módon.

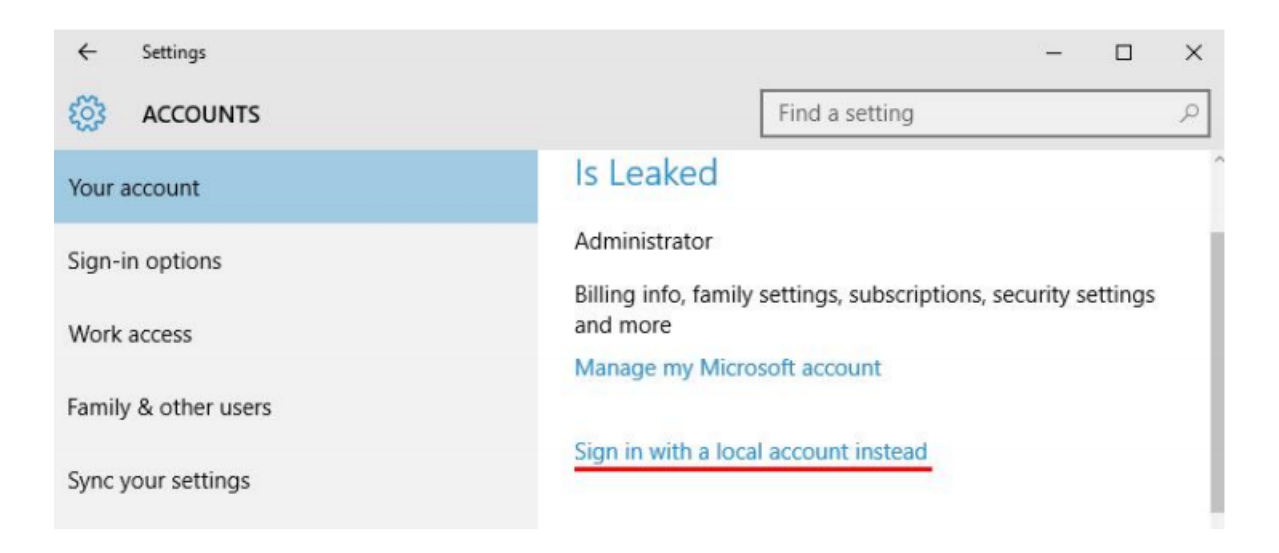

Már csak annyi dolgunk maradt, hogy a szinkronizálást is kikapcsoljuk a "Settings"  $\rightarrow$  "Accounts"  $\rightarrow$  " Sync your settings" menüben.

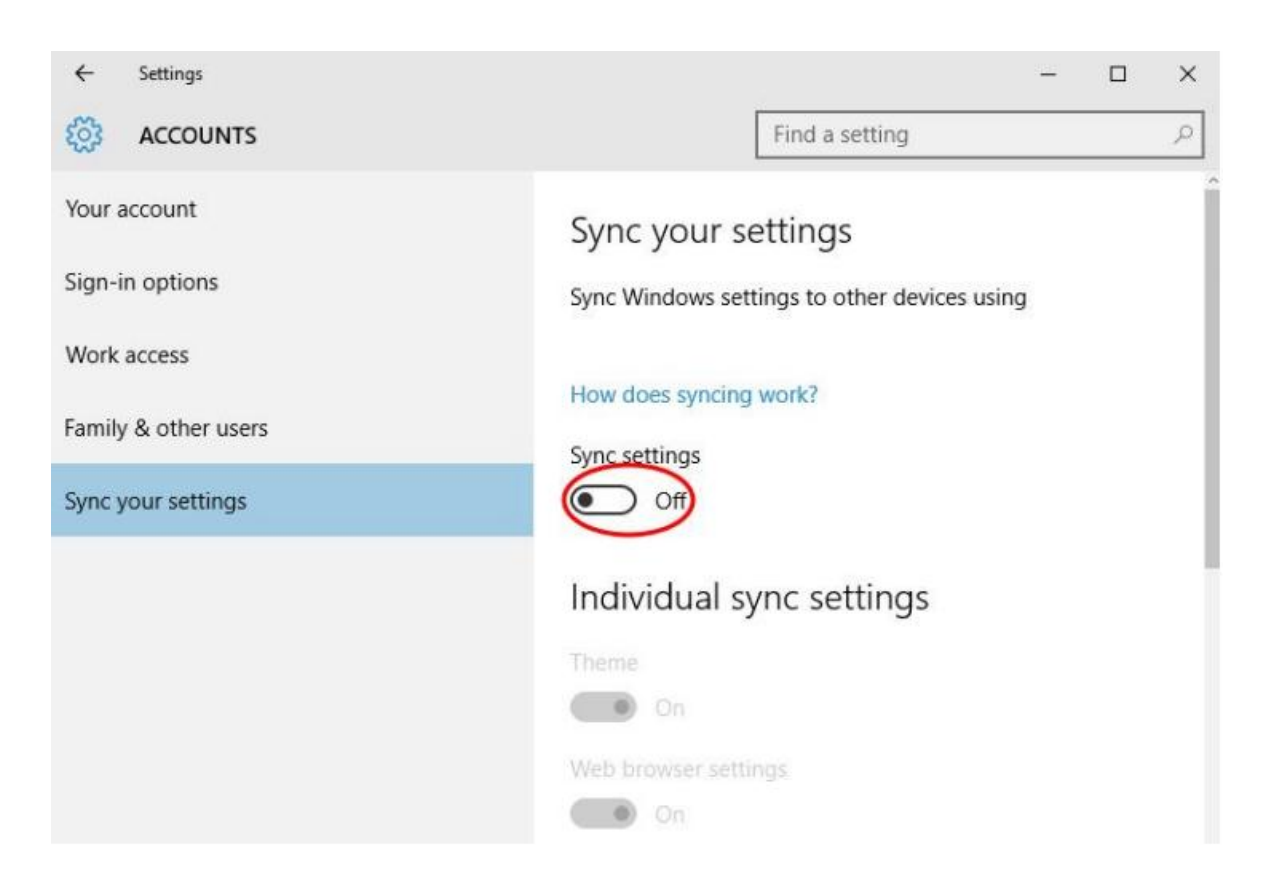

4. Ezek után "relatíve nagyobb bizalommal" használhatjuk a Microsoft operációs rendszereit, de ne felejtsük el, hogy a jövőbeli frissítések, javítások még okozhatnak némi meglepetést...